# **treescam**

raspberry avec une caméra pour faire du stopmotion

## **matériel**

- une vieille carte raspberry 1B révision 000f (cat /proc/cpuinfo |grep Revision)
- carte sd 32Go
- raspberry caméra module V2 8M Pixels
- nappe de connexion camera

## **installation**

Téléchargement du programme [rpi-imager](https://downloads.raspberrypi.org/imager/imager_1.4_amd64.deb) sur<https://www.raspberrypi.org>qui évite la création manuelle de la carte sd. C'est un paquet debian à installer par

dpkg -i imager\_1.4\_amd64.deb

Il manque des dépendances à corriger puis refaire l'installation

apt --fix-broken install

Télécharger l'image de la carte OS-lite 32bits sur la carte SD

Dans la partition boot de la carte sd ajouter un fichier ssh pour pouvoir se connecter en headless

touch ssh

Exécuter

```
sudo raspi-config
```
Changer le mot de passe de pi, changer le nom en treescam dans la configuration réseau, changer la localisation: locales en fr FR.UTF-8 UTF-8, langue en fr, fuseau sur Paris, clavier en azerty. Dans les options d'interface activer la caméra. Dans les options avancées étendre la partition système puis reboot.

Efectuer une mise à jour

sudo apt update & sudo apt upgrade

#### **Date**

La date est à initialiser manuellement quand il n'y a pas de connexion internet

date -s '2019-10-17 12:00:00'

## **hostapd**

Ajouter une clé wifi et installer [hostapd](https://wiki-fablab.grandbesancon.fr/doku.php?id=howto:raspberry-pi:wirelessaccespoint&s[]=hostapd) pour pouvoir accéder à la machine pour récupérer les images sans la raccorder à un réseau local, notamment en raison de l'insécurité de mjpg-streamer.

#### **Pour activer hostapd**

sudo systemctl enable hostapd sudo systemctl start hostapd sudo systemctl status hostapd

Affecter un ip fixe à wlan0 dans la plage d'adresse de hostapd dans le fichier /etc/dhcpcd.conf

Désactiver temporairement ipv6 sur l'interface wlan0

sysctl -w net.ipv6.conf.wlan0.disable ipv6=1

Pour le mettre en dur dans la configuration, modifier /etc/sysctl.conf

# désactiver led camera

Ajouter

disable\_camera\_led=1

dans /boot/config.txt

ou en python

#!/usr/bin/env python import time import RPi.GPIO as GPIO

# Use GPIO numbering GPIO.setmode(GPIO.BCM)

# Set GPIO for camera LED<br># Use 5 for Model A/B and 32 for Model B+ CAMLED =  $5$ 

# Set GPIO to output GPIO.setup(CAMLED, GPIO.OUT, initial=False)

# Five iterations with half a second # between on and off for i in range $(5)$ : GPIO.output(CAMLED, True) # On time.sleep( $0.5$ GPIO.output(CAMLED, False) # Off time.sleep $(0.5)$ 

## Tester la camera

Sur le RPI

raspivid -t 0 -w 1280 -h 720 -o - | nc add\_PC\_linux 5001

Sur un PC linux

nc -l -p 5001 | /usr/bin/mplayer -fps 10 -cache 1024 -

## mjpg-streamer

https://github.com/jacksonliam/mjpg-streamer

### installer mjpg-streamer

```
sudo apt-get install git cmake libjpeg-dev libv4l-dev
git clone https://github.com/jacksonliam/mjpg-streamer
cd mjpg-streamer/mjpg-streamer-experimental
make
sudo make install
```
#### test

mjpg\_streamer -i "input\_raspicam.so -vf -hf -fps 15 -q 50 -x 1024 -y 768" -o "output\_http.so -p 8090 -w /usr/local/share/mjpg-streamer/www"

dans un navigateur : http://192.168.3.1:8090/stream.html

### exécution au démarrage

créer /lib/systemd/system/mipg.service

 $[1]$ nitl Description=Job that runs mjpg\_streamer After=network.target

[Service] Type=simple ExecStart=/usr/local/bin/mjpg\_streamer -i "input\_raspicam.so -rot 270 -vf -hf -fps 15 -q 50 -x 1024 -y 768" -o "output\_http.so -p 8090 -w /usr/local/share/mjpg-streamer/www<br>ExecReload=/bin/kill -HUP \$MAINPID

[Install] WantedBy=multi-user.target

et le mettre en service

sudo systemctl enable mjpg.service sudo systemctl start mjpg.service

## nginx

Pour consulter les images ou le stream en http

sudo apt install nginx

## configuration

Modifier le fichier /etc/nginx/site-avalaible/default

```
location /images {
          alias /home/pi/Images;
          autoindex on;
location /stream {
     stution / stream<br>set $pp_d http://localhost:8090/stream_simple.html;<br>if ( $args = 'action=stream' ) {
       set $pp_d http://localhost:8090/$is_args$args;
     if (sares = 'action=snanshot') fset $pp_d http://localhost:8090/$is_args$args;
     \overline{\mathbf{r}}proxy_pass $pp_d;
     proxy_http_version 1.1;
     proxy_set_header Upgrade $http_upgrade;<br>proxy_set_header Upgrade $http_upgrade;<br>proxy_set_header Host $host:$server_port;
     proxy_set_header X-Forwarded-Proto $scheme;
     proxy_set_header X-Forwarded-For $remote_addr;
     proxy_set_header X-Forwarded-Port $server_port;
     proxy_set_header X-Request-Start $msec;
.<br>location /cam {
     set $pp_d http://127.0.0.1:8090?action=stream;
     proxy_pass $pp_d;
     proxy_http_version 1.1;
     proxy_nccp_vcr3ion 1.1,<br>proxy_set_header Upgrade $http_upgrade;<br>proxy_set_header Connection "upgrade";
     proxy_set_header Host $host:$server_port;
     proxy_set_header X-Forwarded-Proto $scheme;
     proxy_set_header X-Forwarded-For $remote_addr;
     proxy_set_header X-Forwarded-Port $server_port;
     proxy_set_header X-Request-Start $msec;
,<br>location /snapshot {
     set $pp_d http://127.0.0.1:8090?action=snapshot;
     proxy_pass $pp_d;
     proxy_http_version 1.1;
     proxy_set_header Upgrade $http_upgrade;<br>proxy_set_header Opgrade $http_upgrade;<br>proxy_set_header Host $host:$server_port;
     proxy set header X-Forwarded-Proto $scheme;
     proxy_set_header X-Forwarded-For $remote_addr;
     proxy_set_header X-Forwarded-Port $server_port;
     proxy_set_header X-Request-Start $msec;
\overline{\mathbf{r}}
```
## **Usage**

- se connecter au réseau wifi treescam
- se connecter à treescam avec ssh pi@192.168.3.1
- initialiser la date
- la vidéo se consulte sur <http://192.168.3.1/cam>
- une image se consulte sur<http://192.168.3.1/snapshot>
- la liste des images se consulte sur <http://192.168.3.1/images>
- la rotation de l'image est à modifier dans le fichier /lib/systemd/system/mjpg.service
- le rythme des images est configuré par crontab -e
- ou avec terminal

```
 wget -O test.jpg 192.168.3.1/snapshot
 curl http://192.168.3.1/snapshot --output test.jpg
```
## **Outils**

### **Stopmotion**

Pour prendre des photos à intervalle régulier, il est possible d'utiliser crontab qui exécute un shell sh cam.sh. Ce shell peut soit appeler directement raspistill ou prendre des snapshot avec mjpg-streamer.

#! /bin/sh

#/usr/bin/raspistill -hf -vf -o /home/pi/Images/out.jpg /usr/bin/wget http://treescam/stream?action=snapshot -O /home/pi/Images/out.jpg

mv /home/treescam/Images/out.jpg /home/pi/Images/out\_`date +"%Y%m%d%H%M"`.jpg

### **ImageMagick**

La camera, avec raspistill prend des photos à une résolution de 2592 x 1944, soit 5,038,848 pixels or 5 megapixels. Une photo pèse donc environ 2.4MB, soit 42 photos par GB. Prendre 1 photo par minute occupera 1GB en 7h, soit un ratio de 144Mb par heure ou 3,3GB par jour

<https://www.raspberrypi.org/documentation/usage/camera/raspicam/raspistill.md>

Il peut être nécessaire de recadrer les images, ImageMagick permet de rogner les images : <https://codeyarns.com/tech/2014-11-15-how-to-crop-image-using-imagemagick.html>

Par exemple pour éliminer la partie gauche d'une image

convert out\_202012011100.jpg -crop 1728x1944+800+0 out.jpg

Pour modifier tout le lot, **attention cela écrase les fichiers d'origine**, donc travailler sur des copies

mogrify out\_202012\*.jpg -crop 1728x1944+800+0 mogrify out\_202012\*.jpg -crop 1700x1400+800+50

## **Vidéo**

Pour créer la vidéo, on peut utiliser [MEncoder](http://www.mplayerhq.hu/) en ligne de commande ou le logiciel [openshot](https://www.openshot.org/fr/)

Voir<https://sebsauvage.net/wiki/doku.php?id=mencoder> pour des exemples

#### **openshot**

En préalable il faut choisir le profil, HD720p 50fps (1280×720) MP4(h.264) Après avoir regroupé toutes les images dans un dossier et s'être assuré que l'ordre des photos est conforme à la chronologie, il faut les importer dans openshot, ensuite, les glisser dans la timelime, chaque photo pour une durée de 2 secondes avec un fondu d'1 seconde en entrée. Pour terminer, exporter la timeline en mp4

#### **mencoder**

Il faut au préalable créer la liste des images dans un fichier liste.txt, dans le bon ordre. Le paramètre fps détermine le nombre d'images par secondes et donc la durée de la vidéo, une valeur de 10 est correcte

mencoder -nosound -ovc lavc -lavcopts vcodec=mpeg4:aspect=16/9:vbitrate=8000000 -vf scale=1920:1080 -o timelapse.avi -mf type=jpeg:fps=10 mf://@liste.txt

#### **mplayer**

Pour lire la vidéo en boucle

mplayer timelapse.avi -loop 2

## **liens**

<https://fstoppers.com/originals/creating-time-lapse-videos-mencoder-286926>

# **ServoBlaster**

Programme pour RaspberryPi, qui fournit une interface pour piloter plusieurs servomoteurs via GPIO. Le contrôle de la position du servo est assuré par l'envoi de commandes au driver. La position est maintenue jusqu'à l'envoi d'une nouvelle commande

## **Liens**

- <https://github.com/richardghirst/PiBits/tree/master/ServoBlaster>
- <https://fablab.coagul.org/ServoBlaster>
- <https://www.youtube.com/watch?v=4A7tJ0QH4L4>
- https://github.com/skalad/RPi Cam Web Interface ServoBlaster pan tilt

git clone https://github.com/richardghirst/PiBits/ cd PiBits/ServoBlaster/user make servod chmod +x servod ./servod --help sudo ./servod & sudo ./servod --pcm --p1pins=7 & sudo echo P1-7=50 > /dev/servoblaster sudo echo P1-11=30% > /dev/servoblaster echo 0=50% > /dev/servoblaster echo 1=30% > /dev/servoblaster sudo echo 0=150 > /dev/servoblaster sudo killall servod

# **Pan/Tilt Camera Mount**

<https://www.thingiverse.com/thing:1799905>

#### **Écrou de fixation sur un pied d'appareil photo**

- Le petit c'est 6,35mm 1/4 pouce au pas de 20 filets au pouce : c'est le pas Kodak [\(ou pas UNC\)](https://fr.wikipedia.org/wiki/Pas_de_vis)
- Le gros c'est 9,5 mm 3/8-ième de pouce au pas de 16 filets au pouce : c'est le pas Congrès ( défini par un congrès international autour de 1900)

On trouve ce genre de pas de vis dans les grosses quincailleries (<https://www.bricovis.fr/ecrou/ecrou-americain/ecrou-hu-americain/>) et pour ceux qui veulent les faire eux-mêmes :

- Pas Kodak : Filière Withworth 1/4", 20 filets au pouce, serie W. Taraud américain 1/4 serie NC
- Pas du Congès (3/8) : Filière Withworth 3/8" serie NC taraud americain NC

# **Timelapse**

<https://www.raspberrypi.org/documentation/usage/camera/raspicam/timelapse.md>

raspistill -t 30000 -tl 2000 -o image%04d.jpg

Une photo toutes les 2 secondes pendant 30 secondes

# **Convertir les images JPEG en vidéo H264**

avconv -r 10 -i image%04d.jpg -r 10 -vcodec libx264 -vf scale=1280:720 timelapse.mp4

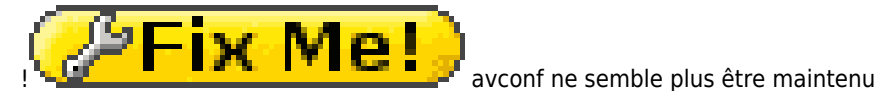

ffmpeg -r 10 -i image%04d.jpg -vcodec libx264 -vf scale=1280:720 timelapse.mp4

#### **avec mencoder**

ls \*.jpg > liste.txt mencoder -nosound -ovc lavc -lavcopts vcodec=mpeg4:aspect=16/9:vbitrate=8000000 -vf scale=1920:1080 -o timelapse.avi -mf type=jpeg:fps=24 mf://@liste.txt

Article extrait de : <https://lesporteslogiques.net/wiki/> - **WIKI Les Portes Logiques** Adresse : **<https://lesporteslogiques.net/wiki/openatelier/projet/treescam>** Article mis à jour: **2021/09/22 15:38**